How to upload - copy PowerChute Network Shutdown installation files to VMware VMA from a PC

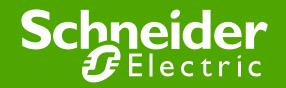

# First download the install files from APC.com to your PC. <u>http://www.apc.com/products/family/index.cfm?id=127</u>

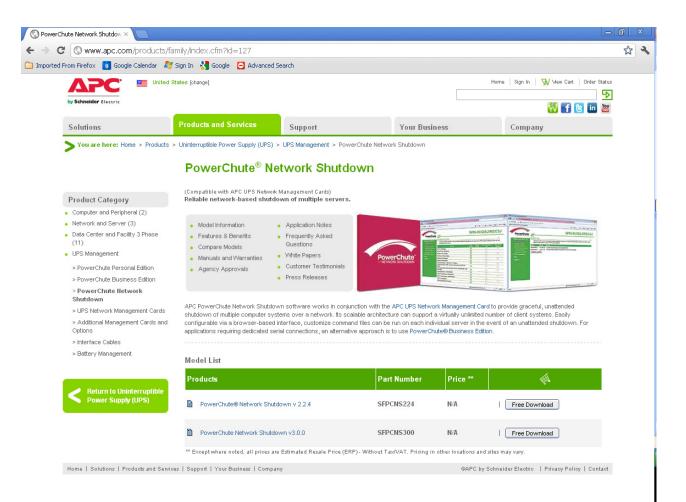

### Now log into the vMA using a utility like PUTTY or using the VMware vSphere Client.

Note: If you need assistance installing and configuring vMA 5 please review Kbase FA159777 or review this VMware support video <a href="http://www.youtube.com/watch?v=J4KdUoToCxM">http://www.youtube.com/watch?v=J4KdUoToCxM</a>

| 🔀 PuTTY Configuration                                                                                                    |                                                                                                    |            |
|----------------------------------------------------------------------------------------------------|----------------------------------------------------------------------------------------------------|------------|
| Category:                                                                                                    |                                                                                                    |            |
| Category:<br>Session<br>Cogging<br>Terminal<br>Keyboard<br>Bell<br>Sell<br>Seluces<br>Window<br>Appearance<br>Behaviour<br>Translation<br>Selection<br>Colours<br>Colours<br>Connection<br>Proxy<br>Telnet<br>Rlogin<br>Serial | Basic options for your PuTTY s Specify the destination you want to conr Host Name (or IP address) 10.218.45.181 Connection type: Raw Telnet Rlogin SS Load, save or delete a stored session Saved Sessions Default Settings Close window on exit: | Port<br>22 |
| About                                                                                                    | Always Never Only on                                                                                                    | clean exit |

For this demo we have launched PUTTY and entered the ipaddress of the VMware vMA and port 22 should be selected.

# When logging in you need to provide a user name and password Default user is vi-admin

| 🗳 10.218.45.181 - PuTTY                                                                        |   |
|------------------------------------------------------------------------------------------------|---|
| login as: vi-admin<br>Welcome to vSphere Management Assistant                                  | 2 |
| vi-admin@10.218.45.181's password:                                                             |   |
| Last login: Wed Feb 8 14:57:14 2012 from 10.218.76.199<br>vi-admin@localhost:~> <mark>-</mark> |   |
|                                                                                                |   |
|                                                                                                |   |
|                                                                                                |   |
|                                                                                                |   |
|                                                                                                |   |
|                                                                                                |   |
|                                                                                                |   |
|                                                                                                |   |
|                                                                                                |   |
|                                                                                                |   |

#### Next you need to create a temp directory You may be asked to enter the root password

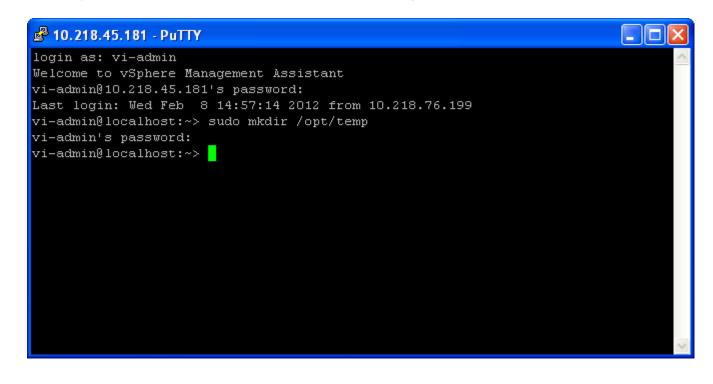

In this example the temp directory was created in /opt The command used is sudo mkdir /opt/temp

#### Next you need to change the permissions of the temp directory

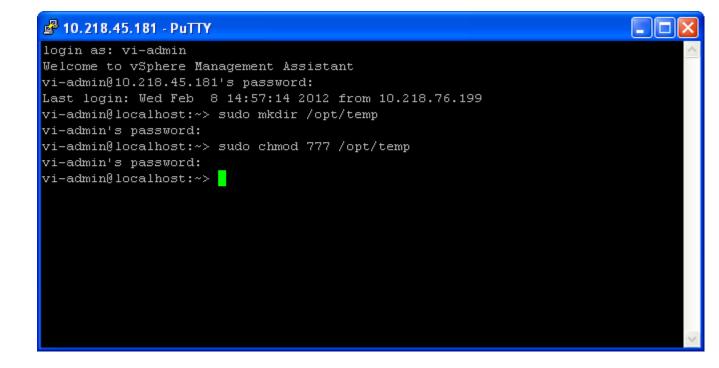

The command used is sudo chmod 777 /opt/temp

#### To check the permissions on the temp directory

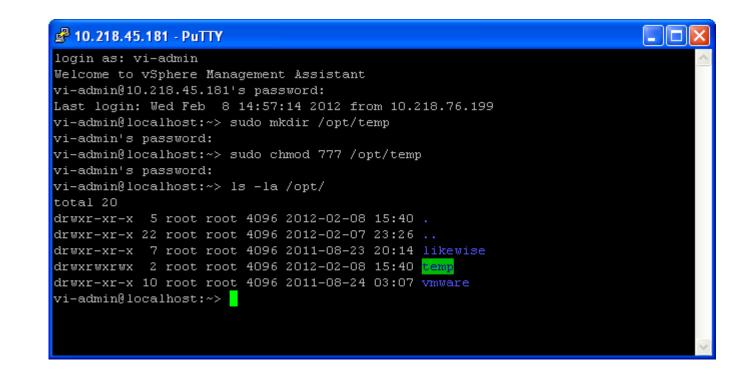

The command used is

Is –la /opt You will see that the permissions of temp are now rwxrwxrwx You now need to transfer the PCNS installation files from your PC to the vMA. To do this you can use FTP from the command prompt or use a FTP utility like WinSCP shown below.

| WinSCP Login                                                                   |                                                                                                    |       |                 | ? 🛛                                                                               |
|--------------------------------------------------------------------------------|----------------------------------------------------------------------------------------------------|-------|-----------------|-----------------------------------------------------------------------------------|
| Session<br>Stored sessions<br>Environment<br>Directories<br>SSH<br>Preferences | Session<br><u>H</u> ost name<br>10.218.45.181<br><u>U</u> ser name<br>vi-admin<br>Private <u>k</u> ey file<br>Protocol<br><u>F</u> ile protocol | SFTP  | Password  Allow | Po <u>r</u> t number<br>22 📚<br><br>SCP <u>f</u> allback<br>Select c <u>o</u> lor |
| Advanced options                                                               |                                                                                                    |       |                 |                                                                                   |
| About Langu                                                                    | ages                                                                                                    | Login | <u>S</u> ave    | Close                                                                             |

#### When WinSCP launches you will need to navigate to the folder on the PC that holds the PCNS files and navigate to the temp directory.

| aPC-MGE - vi-admin@10.21                  | 8.45.181 - WinSCP                                |            |                                                                |       |                |
|-------------------------------------------|--------------------------------------------------|------------|----------------------------------------------------------------|-------|----------------|
| Local Mark Files Commands Sess            | sion <u>O</u> ptions <u>R</u> emote <u>H</u> elp |            |                                                                |       |                |
| 🔹 🛛 🖓 • 🔐 📽 💓 🖿                           | 🛛 🛃 😤 I 🛨 🖃 😾 👔                                  | ØØ         | Default 🔹 🍯 🗸                                                  |       |                |
| 🛬 📑 vi-admin@10.218.4 🔻 🍋                 |                                                  |            |                                                                |       |                |
| 🐼 D: Local Disk 💽 🖉 🔶 -                   | - 🗈 🖾 🖪 🙆 🔓                                      |            | 🔁 vi-admin 💽 🤄 + 🔿 + 🔝 🖾 🚮                                     | 🙆 🔄 🐮 |                |
| D:\APC-MGE                                |                                                  |            | /home/vi-admin                                                 |       |                |
| Name 🔶 Ext                                | Size Type                                        | Chan 📥     | Name 🔺 Ext                                                     | Size  | Changed        |
| <b>È</b>                                  | Parent directory                                 | 12/28      | <b>È</b>                                                       |       | 8/23/2011 4:14 |
| Customer Issues                           | File Folder                                      | 2/7/20     | 🛅 .fonts                                                       |       | 8/23/2011 4:14 |
| 🚞 Cyberlink                               | File Folder                                      | 12/28 🔳    | 🛅 .mozilla                                                     |       | 8/23/2011 4:14 |
| 🚞 Downloads                               | File Folder                                      | 2/6/2(     | 🛅 . vmware                                                     |       | 12/15/2011 12: |
| Event codes                               | File Folder                                      | 4/1/2(     | 🛅 bin                                                          |       | 8/23/2011 4:14 |
| 🚞 Excel                                   | File Folder                                      | 12/1/      | 🖬 .bash_history                                                | 1,199 | 2/8/2012 10:37 |
| 💼 My Data Sources                         | File Folder                                      | 4/13/2     | 🖬 .bashrc                                                      | 1,211 | 8/23/2011 4:14 |
| 🛅 My eBooks                               | File Folder                                      | 12/1/:     | emacs                                                          | 1,637 | 8/23/2011 4:14 |
| CMy Exports                               | File Folder                                      | 9/6/20     | .bash_history     .bashrc     .emacs     .inputrc     .profile | 861   | 8/23/2011 4:14 |
| 🛅 My Meetings                             | File Folder                                      | 5/28/2     | , profile                                                      | 1,028 | 8/23/2011 4:14 |
| 🚵 My Music                                | File Folder                                      | 10/19      | 🖬 . viminfo                                                    | 1,049 | 12/19/2011 9:1 |
| 📇 My Pictures                             | File Folder                                      | 1/30/2 🥃   | 🖬 . vimre                                                      | 849   | 8/23/2011 4:14 |
| Control 101                               |                                                  |            | <                                                              |       | 5              |
|                                           |                                                  |            |                                                                |       |                |
| 0 B of 62,407 B in 0 of 25                |                                                  |            | 0 B of 7,834 B in 0 of 11                                      |       |                |
| 📲 🖗 F2 Rename 📝 F4 Edit 🖺 F5 C            | opy 🕼 F6 Move 🏄 F7 Create D                      | irectory > | 🤇 F8 Delete i F9 Properties 👖 F10 Quit                         |       |                |
| Display/change properties of selected fil | le(s)                                            |            |                                                                |       |                |

## To navigate to the temp directory use the pull down and go to / (root) then select opt and then temp.

| 📲 Save - vi-admin@10.218.45.18    | 1 - WinSCP                              |             |                     |              |          |        |                |
|-----------------------------------|-----------------------------------------|-------------|---------------------|--------------|----------|--------|----------------|
| Local Mark Files Commands Session | Options <u>R</u> emote <u>H</u> elp     |             |                     |              |          |        |                |
| 🔹 🔄 🖓 • 🗄 📽 📀 🔤                   | 🖗 🔁 🖃 🖃 🖾                               | ØØ          | Default             | - 🐺 -        |          |        |                |
| 🛬 📑 🛛 vi-admin@10.218.4 💌 🀜 🛛     | -                                       |             |                     |              |          |        |                |
| 🖙 D: Local Disk 🛛 🖌 🔶 🗸           | 🗈 🖾 🖪 🕑  🖿                              | 1           | 📄 vi-admin          | <b>v</b>     | 🗈 🙆 🚮    | 🔹 🔄    |                |
| D:\APC-MGE\Save                   | 16 - 16 - 16 - 17 - 17 - 17 - 17 - 17 - |             | , 🧰 / <root></root> |              |          |        |                |
| Name 🔺 Ext                        | Size Type                               | Chan 🔨      |                     |              |          | Size   | Changed        |
| <b>È</b>                          | Parent directory                        | 12/9/:      | Vi-admin            |              |          |        | 8/23/2011 4:14 |
| 🚞 AIX                             | File Folder                             | 12/5/       | Fonts               |              |          |        | 8/23/2011 4:14 |
| aPC_Demo                          | File Folder                             | 9/21/2      | imozilla 🛅          |              |          |        | 8/23/2011 4:14 |
| C ApcRmsGui4.1                    | File Folder                             | 5/29/2      | 🚞 . vmware          |              |          |        | 12/15/2011 12: |
| 🚞 as-400                          | File Folder                             | 1/25/:      | 🚞 bin               |              |          |        | 8/23/2011 4:14 |
| 🚞 Auclairs                        | File Folder                             | 9/23/:      | bash_history        |              |          | 1,199  | 2/8/2012 10:37 |
| 🛅 Back-Door                       | File Folder                             | 5/20/2      | .bashrc             |              |          | 1,211  | 8/23/2011 4:14 |
| 🛅 Banking                         | File Folder                             | 1/30/2      | emacs               |              |          | 1,637  | 8/23/2011 4:14 |
| 🚞 Beta Form                       | File Folder                             | 10/1/2      | .emacs              |              |          | 861    | 8/23/2011 4:14 |
| 🚞 Cabinet making                  | File Folder                             | 11/10       | profile .           |              |          | 1,028  | 8/23/2011 4:14 |
| Cancel RMA billing Process        | File Folder                             | 6/21/2      | 🖬 .viminfo          |              |          | 1,049  | 12/19/2011 9:1 |
| Encryption Docs                   | File Folder                             | 4/9/2( 🥃    | 🗖 🖬 . vimrc         |              |          | 849    | 8/23/2011 4:14 |
| A 1 1 1 1 1                       |                                         |             | 1                   |              |          |        | >              |
|                                   |                                         |             |                     |              |          |        |                |
| 0 B of 40,993 KB in 0 of 69       |                                         |             | 0 B of 7,834 B in 0 |              |          |        |                |
| 📱 🔊 F2 Rename 📝 F4 Edit 📑 F5 Copy | 📲 F6 Move 🌁 F7 Create I                 | Directory 🔉 | < F8 Delete 🛛 🚰 F9  | Properties 👖 | F10 Quit |        |                |
|                                   |                                         |             |                     |              | <b>a</b> | SFTP-3 | 0:16:04        |
|                                   |                                         |             |                     |              |          |        | win ///        |

## To navigate to the folder that PCNS is stored in use the pull down select the drive and then select the proper folder.

| 😼 Powerchute - vi-admin@10     | .218.45.181 - WinSCP                             |             |                                                                                                    |        |                |
|--------------------------------|--------------------------------------------------|-------------|----------------------------------------------------------------------------------------------------|--------|----------------|
| Local Mark Files Commands Ses  | sion <u>O</u> ptions <u>R</u> emote <u>H</u> elp |             |                                                                                                    |        |                |
| 🌘 🔢 🗊 + 🛗 🗳 関                  | 🔤 🛃 😫 I 🕂 — 🛛 😵                                  | ØØ          | Default 🔹 🍕 🗸                                                                                                    |        |                |
| vi-admin@10.218.4 - *          |                                                  |             |                                                                                                    |        |                |
|                                | - 🖻 🖸 🚮 🗟 😂 🗞                                    |             | 🔁 vi-admin 🔽 🔄 - 🔿 - 🔝 🗖                                                                                                    | 🔊 🥱 🔁  |                |
| D:\APC-MGE\Save\Powerchute     |                                                  |             | /home/vi-admin                                                                                                    |        |                |
| Name 🔺 Ext                     | Size Type                                        | Chan 📥      | Name 🔺 Ext                                                                                                    | Size   | Changed        |
| <b>E</b>                       | Parent directory                                 | 12/14       | <b>E</b>                                                                                                    |        | 8/23/2011 4:14 |
| 🛅 HS Configuration             | File Folder                                      | 3/22/2      | 🛅 .fonts                                                                                                    |        | 8/23/2011 4:14 |
| 🛅 Micro-link                   | File Folder                                      | 5/27/2      | 🛅 .mozilla                                                                                                    |        | 8/23/2011 4:14 |
| 🛅 NSM for MGE                  | File Folder                                      | 8/28/2      | Contraction in the second second seco |        | 12/15/2011 12: |
| DC+                            | File Folder                                      | 7/19/:      | 🛅 bin                                                                                                    |        | 8/23/2011 4:14 |
| CBE CBE                        | File Folder                                      | 2/6/20      | 🖬 .bash_history                                                                                                    | 1,199  | 2/8/2012 10:37 |
| PCBE Docs                      | File Folder                                      | 2/1/20      | 🖬 .bashrc                                                                                                    | 1,211  | 8/23/2011 4:14 |
| CNS                            | File Folder                                      | 2/6/20      | emacs                                                                                                    | 1,637  | 8/23/2011 4:14 |
| PCNS Docs                      | File Folder                                      | 1/24/;      | inputre                                                                                                    | 861    | 8/23/2011 4:14 |
| CPE CPE                        | File Folder                                      | 1/12/;      | 🖬 .profile                                                                                                    | 1,028  | 8/23/2011 4:14 |
| CPE Docs                       | File Folder                                      | 1/27/;      | 🖬 .viminfo                                                                                                    | 1,049  | 12/19/2011 9:1 |
| 🚞 PCS                          | File Folder                                      | 11/11 🥁     | 🖬 .vimrc                                                                                                    | 849    | 8/23/2011 4:14 |
|                                | 0.00 L                                           | r la la     | <                                                                                                    |        | N              |
|                                |                                                  | >           |                                                                                                    |        |                |
| 0 B of 1,088 KB in 0 of 27     |                                                  |             | 0 B of 7,834 B in 0 of 11                                                                                                    |        |                |
| 📲 🖗 F2 Rename 📝 F4 Edit 🗃 F5 ( | Copy 🛯 🗳 F6 Move 🏾 💣 F7 Create 🛛                 | Directory > | 🔇 F8 Delete 🛛 🚰 F9 Properties 👖 F10 Quit                                                                                                    |        |                |
|                                |                                                  |             | <b>A</b>                                                                                                    | SFTP-3 | 0:19:13        |
|                                |                                                  |             |                                                                                                    | 0111 0 |                |

Select the files you want to transfer and drag them to the temp directory on the right. A window will pop up asking if you want to copy. Select copy.

| 😼 PCNS 3.0 - vi-admin@10.218.45.181 - Win                                                                                                    | ISCP                                                         |                |
|----------------------------------------------------------------------------------------------------|--------------------------------------------------------------|----------------|
| Local Mark Files Commands Session Options Remo                                                                                                    | note Help                                                    |                |
| 🏟 🗄 - 🗄 📽 🐼 🔤 👫 🗄                                                                                                    | — ♥ ♥ Ø Ø Default • Ø ●                                      |                |
| 🎽 🗐 vi-admin@10.218.4 🔻 🎢 📑 🖷                                                                                                    |                                                              |                |
| 🥪 D: Local Disk 💌 🕼 🕶 🔹 🕅 🔝 🚮                                                                                                    | ② 🔄 ῗg 🗀 temp 🔽 🗘 → → → 🔝 🙆 🖓 🗐 🤤 ῒg                         |                |
| D:\APC-MGE\Save\Powerchute\PCNS\PCNS 3.0                                                                                                    | /opt/temp                                                    |                |
| Name 🔺 Ext Size Typ                                                                                                    | pe Changed Name A Ext Size                                   | Changed        |
| CDMasterImages       File I         English       File I         OS_Coverage_PCNS_3.0.0.xls       18,358         Micro       S,182,147         pcns300ESXi.tar.gz       35,182,147 | Folder 5/26/201<br>Folder 9/30/201                           | 2/8/2012 10:40 |
| <                                                                                                    | Presets More >> Copy Cancel Help                             |                |
|                                                                                                    |                                                              |                |
| 0 B of 34,463 KB in 0 of 5                                                                                                    | 0 B of 0 B in 0 of 0                                         |                |
| 📲 🕐 F2 Rename 📝 F4 Edit 📑 F5 Copy 📑 F6 Move 👔                                                                                                    | 📸 F7 Create Directory 🗙 F8 Delete 📑 F9 Properties 🧵 F10 Quit |                |
|                                                                                                    | 🔒 SFTP-3 📮                                                   | 0:00:54        |

#### Next you will see a window showing the files being copied.

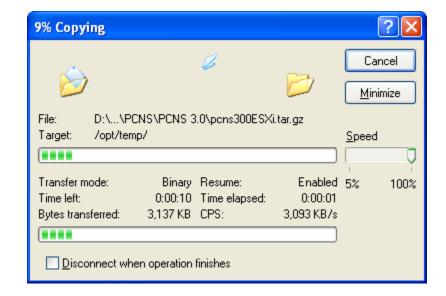

### Then you will see that the file have been copied. In this case we copied pcns300ESXi.tar.gz

| PCNS 3.0 - vi-admin@10.218.45.181 -                                                                                                    | WinSCP                       |                                          |        |                                  |
|----------------------------------------------------------------------------------------------------|------------------------------|------------------------------------------|--------|----------------------------------|
| Local Mark Files Commands Session Options                                                                                                    | <u>R</u> emote <u>H</u> elp  |                                          |        |                                  |
| I 🔹 📑 📦 🔹 🔐 😫 🚱                                                                                                    | + - V Ø Ø Ø                  | Default 🔹 👹 🗸                            |        |                                  |
| 🛬 🗐 vi-admin@10.218.4 🔻 🎽 📑 - 📑                                                                                                    |                              |                                          |        |                                  |
| 🖙 D: Local Disk 🔽 🖕 🗸 🔿 😽 🔝                                                                                                    | l 🕼 🙆 😂 🍾                    | 🗀 temp 🛛 🗸 🗢 🔹 🖄                         | 😰 😂 🐮  |                                  |
| D:\APC-MGE\Save\Powerchute\PCNS\PCNS 3.0                                                                                                    |                              | /opt/temp                                |        |                                  |
| Name 🔺 Ext Size                                                                                                    | Type Changed                 | Name 🔶 Ext                               | Size   | Changed                          |
| <ul> <li>CDMasterImages</li> <li>English</li> <li>OS_Coverage_PCNS_3.0.0.xls</li> <li>18,358</li> <li>pcns300ESXi.tar.gz</li> <li>35,182,147</li> <li>PowerChute Network Shutdown</li> <li>90,624</li> </ul> |                              | 🔶 pcns300ESXi.tar.gz                     |        | 2/8/2012 10:40<br>2/9/2012 1:28: |
| <                                                                                                    | >                            | <                                        |        | >                                |
| 0 B of 34,463 KB in 0 of 5                                                                                                    |                              | 0 B of 34,357 KB in 0 of 1               |        |                                  |
| 📲 🖗 F2 Rename 📑 F4 Edit 📑 F5 Copy 📑 F6 M                                                                                                    | love 💣 F7 Create Directory 🕽 | 🗙 F8 Delete 🛛 🚰 F9 Properties 🧕 F10 Quit |        |                                  |
|                                                                                                    |                              | <b>a</b>                                 | SFTP-3 | 0:01:51                          |

### Next using PUTTY you need to change directory to temp and then uncompress the file.

| 🗳 10.218.45.181 - PuTTY                                 |   |
|---------------------------------------------------------|---|
| vi-admin@localhost:/opt/temp> ls                        | ^ |
|                                                         |   |
| vi-admin@localhost:/opt/temp> gunzip pcns300ESXi.tar.gz |   |
| vi-admin@localhost:/opt/temp> ls                        |   |
|                                                         |   |
| vi-admin@localhost:/opt/temp> tar -xvf pcns300ESXi.tar  |   |
| ESXi/                                                   |   |
| ESXi/Installation.pdf                                   |   |
| ESXi/install en.sh                                      |   |
| ESXi/jre1.6.0 24 linux64.tar.gz                         |   |
| ESXi/pcns300.tar.gz                                     |   |
| ESXi/relnotes.htm                                       |   |
| ESXi/silentInstall.sample                               |   |
| vi-admin@localhost:/opt/temp>                           |   |
|                                                         |   |
|                                                         | ~ |

The commands are gunzip pcns300ESXi.tar.gz Then tar –xvf pcns300ESXi.tar

### If installing PCNS you will now have a new directory in temp named ESXi

| <pre>vi-admin@localhost:/opt/temp&gt; ls -la total 34864 drwxrwxrwx 3 root root 4096 2012-02-09 18:38 drwxr-xr-x 5 root root 4096 2012-02-08 15:40 drwx 2 vi-admin root 4096 2011-05-12 14:26 ESXi -rw 1 vi-admin root 35645952 2012-02-09 18:28 pcns300ESXi.tar vi-admin@localhost:/opt/temp&gt;</pre> | <b>a</b> 10.218.45. | 181 - PuTTY |       |            |            |       |      |  |
|----------------------------------------------------------------------------------------------------|---------------------|-------------|-------|------------|------------|-------|------|--|
| drwxrwxrwx 3 root root 4096 2012-02-09 18:38<br>drwxr-xr-x 5 root root 4096 2012-02-08 15:40<br>drwx 2 vi-admin root 4096 2011-05-12 14:26 ESXi<br>-rw 1 vi-admin root 35645952 2012-02-09 18:28 pcns300ESXi.tar                                                                                        | vi-admin0loo        | alhost:/o   | pt/te | mp> ls -l: | a          |       |      |  |
| drwxr-xr-x 5 root root 4096 2012-02-08 15:40<br>drwx 2 vi-admin root 4096 2011-05-12 14:26 ESXi<br>-rw 1 vi-admin root 35645952 2012-02-09 18:28 pcns300ESXi.tar                                                                                                    | total 34864         |             |       |            |            |       |      |  |
| drwx 2 vi-admin root     4096 2011-05-12 14:26 ESXi<br>-rw 1 vi-admin root 35645952 2012-02-09 18:28 pens300ESXi.tar                                                                                                    | drwxrwxrwx 3        | 3 root      | root  | 4096       | 2012-02-09 | 18:38 |      |  |
| -rw 1 vi-admin root 35645952 2012-02-09 18:28 pcns300ESXi.tar                                                                                                    | drwxr-xr-x S        | 5 root      | root  | 4096       | 2012-02-08 | 15:40 |      |  |
|                                                                                                    | drwx 2              | 2 vi-admin  | root  | 4096       | 2011-05-12 | 14:26 | ESXi |  |
| <pre>ri-admin@localhost:/opt/temp&gt;</pre>                                                                                                    | -rw 1               | l vi-admin  | root  | 35645952   | 2012-02-09 | 18:28 |      |  |
|                                                                                                    | vi-admin@loo        | alhost:/o   | pt/te | np>        |            |       |      |  |
|                                                                                                    |                     |             |       |            |            |       |      |  |
|                                                                                                    |                     |             |       |            |            |       |      |  |
|                                                                                                    |                     |             |       |            |            |       |      |  |
|                                                                                                    |                     |             |       |            |            |       |      |  |
|                                                                                                    |                     |             |       |            |            |       |      |  |
|                                                                                                    |                     |             |       |            |            |       |      |  |
|                                                                                                    |                     |             |       |            |            |       |      |  |
|                                                                                                    |                     |             |       |            |            |       |      |  |
|                                                                                                    |                     |             |       |            |            |       |      |  |

Change directory to ESXi the command is cd ESXi

#### List the contents of the ESXi directory

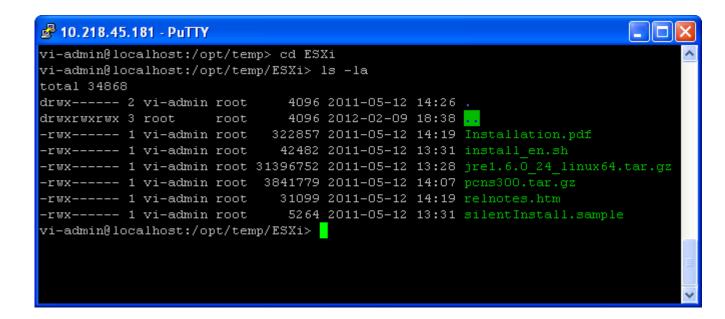

The command is Is –Ia

#### Next you need to change the permissions of the installation file.

| vi-admin@loc                | alhost:/o  | pt/ter | np> cd ESI | Xi           |         |                            |
|-----------------------------|------------|--------|------------|--------------|---------|----------------------------|
| vi-admin@loc<br>total 34868 | alhost:/oj | pt/ter | np/ESXi> : | ls -la       |         |                            |
| lrwx 2                      | vi-admin   | root   | 4096       | 2011-05-12   | 14:26   |                            |
| lrwxrwxrwx 3                | root       | root   | 4096       | 2012-02-09   | 18:38   | • •                        |
| rwx 1                       | . vi-admin | root   | 322857     | 2011-05-12   | 14:19   | Installation.pdf           |
| rwx 1                       | . vi-admin | root   | 42482      | 2011-05-12   | 13:31   | install_en.sh              |
| rwx 1                       | . vi-admin | root   | 31396752   | 2011-05-12   | 13:28   | jre1.6.0_24_linux64.tar.gz |
| rwx 1                       | . vi-admin | root   | 3841779    | 2011-05-12   | 14:07   | pcns300.tar.gz             |
| rwx 1                       | . vi-admin | root   | 31099      | 2011-05-12   | 14:19   | relnotes.htm               |
| rwx 1                       | . vi-admin | root   | 5264       | 2011-05-12   | 13:31   | silentInstall.sample       |
| i-admin@loc                 | alhost:/o  | pt/ter | ∩p/ESXi> s | sudo chmod ' | 777 ins | stall_en.sh                |
| 'i-admin's p                | assword:   |        |            |              |         |                            |
| i-admin@loc                 | alhost:/o  | ot/ter | np/ESXi>   |              |         |                            |

The command is

sudo chmod 777 install\_en.sh

To check the permissions the command is

ls –la

You will see that the permissions are now rwxrwxrwx

#### You are now ready to install PCNS on the vMA

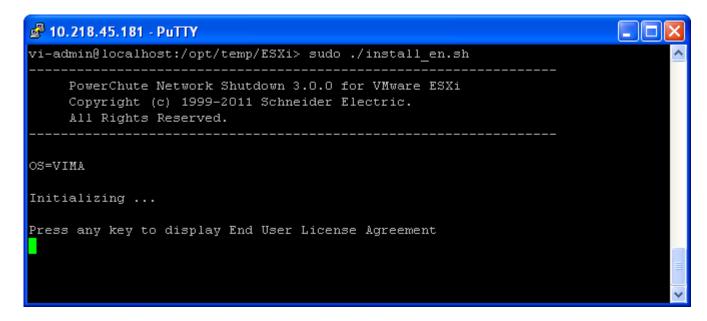

The command used is sudo ./install\_en.sh Further information on the installation PCNS can be found in Kbase articles FA159780 Install PowerChute Network Shutdown 3.0.1 on ESXi 5.0 with vMA 5.0 FA159765 Installation of PowerChute Network Shutdown version 3.0 on VMware ESXi - vMA 4.0, 4.1

# Thank you.

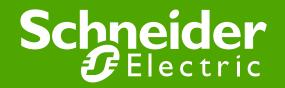